# $\mathbf{I}$ ton $\mathbf{h}_{\text{lackboard}}$

# **Online Learning**

## HOW TO ACCESS YOUR COURSE

[Blackboard](https://tritonbb.blackboard.com/) is the course-management system that Triton College uses for online, hybrid, and enhanced teaching and learning. [Blackboard](https://tritonbb.blackboard.com/) enables instructors to provide students access to course materials, communication tools, online assessments, and grades, as well as the ability to submit assignments electronically[. Blackboard](https://tritonbb.blackboard.com/) can be accessed anywhere, anytime you have an Internet connection.

Use this link [https://tritonbb.blackboard.com](https://tritonbb.blackboard.com/) to access your course on [Blackboard](https://tritonbb.blackboard.com/) or see step by step instructions below.

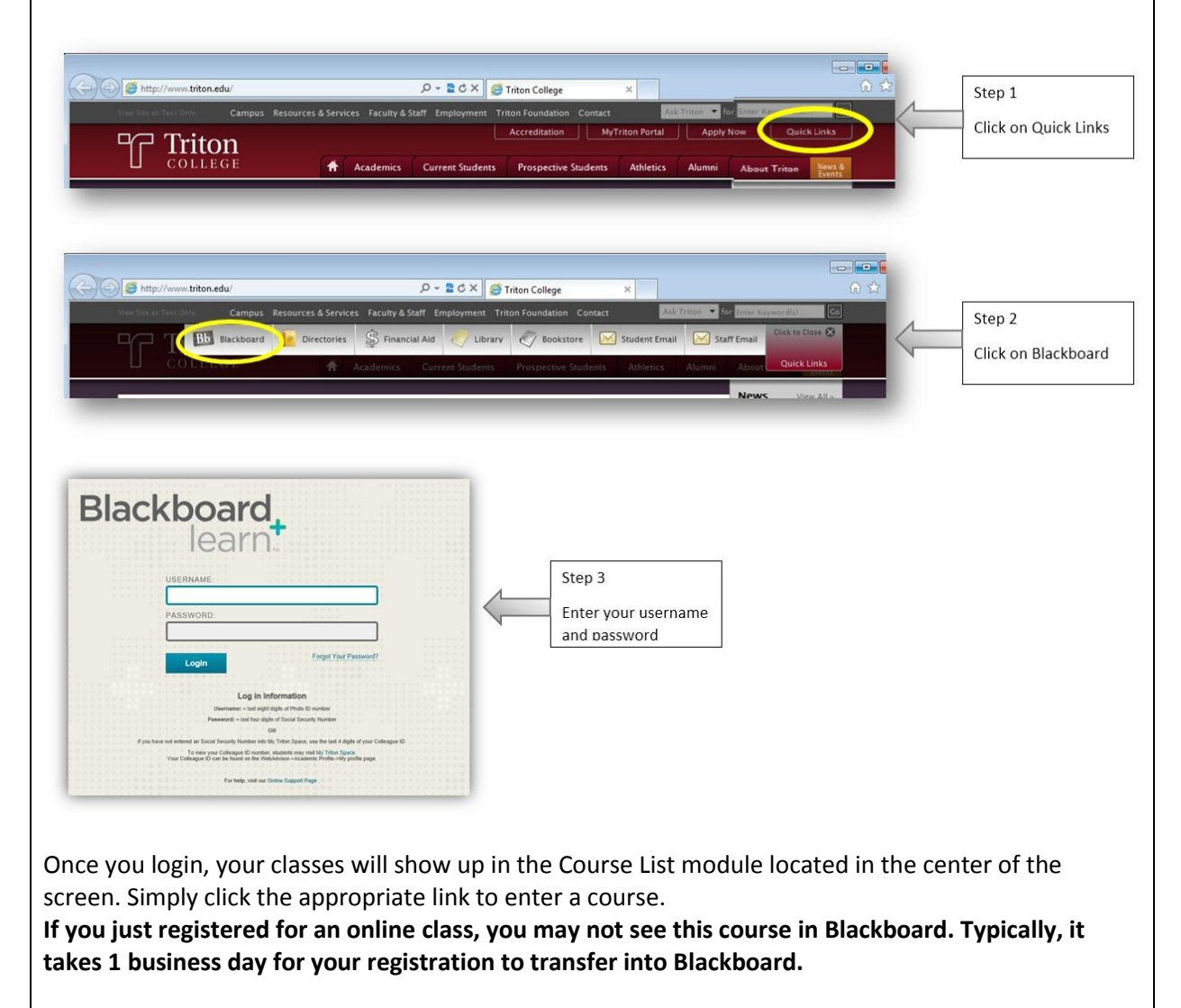

### **Log in Information**

**Username:** = last eight digits of Photo ID number

**Password:** = last four digits of Social Security Number

#### **OR**

If you have not entered an Social Security Number into My Triton Space, use the last 4 digits of your Colleague ID.

To view your Colleague ID number, students may visit My Triton [Space.](http://mytriton.triton.edu/) Your Colleague ID can be found on the WebAdvisor->Academic Profile->My profile page.

For **help**, visit our Online [Support](http://www.triton.edu/Blackboard-FAQs/) Page.

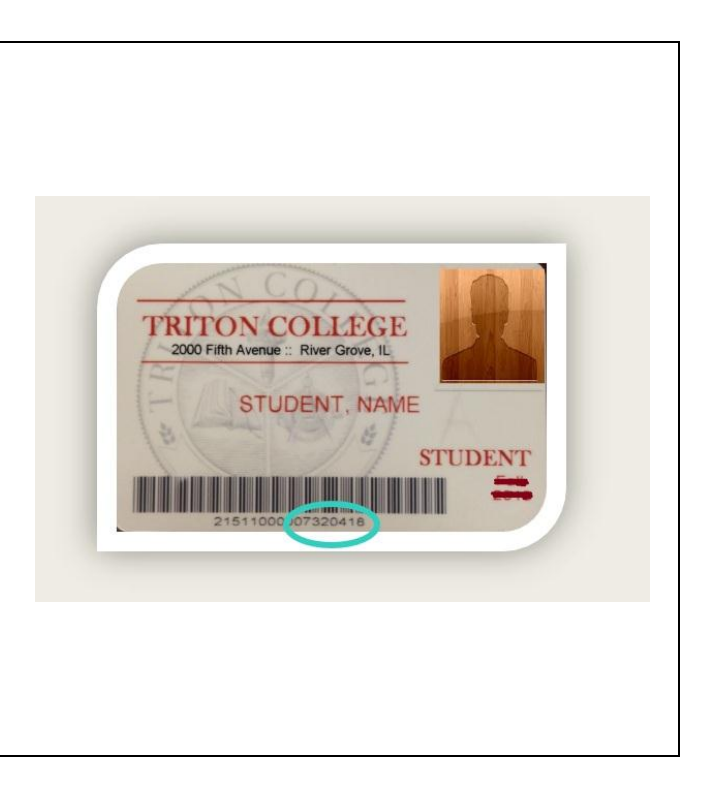